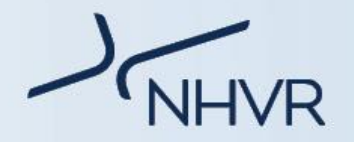

# **QLD Class 1 Special Purpose Vehicle How to Apply – Industry Information Sheet**

## **Common Special Purpose Vehicle combinations used in Queensland – Class 1**

The NHVR coordinates a range of access applications from start to finish. This is done by liaising directly with road managers, both state and territory road authorities and local governments, to manage applications and issue permits. Each state and territory has different combinations traveling within and throughout their area.

#### *Please note: the below vehicle diagrams are to be used as guidance only and actual combinations may differ.*

The common type of SPV vehicle applications for Queensland are summarised below:

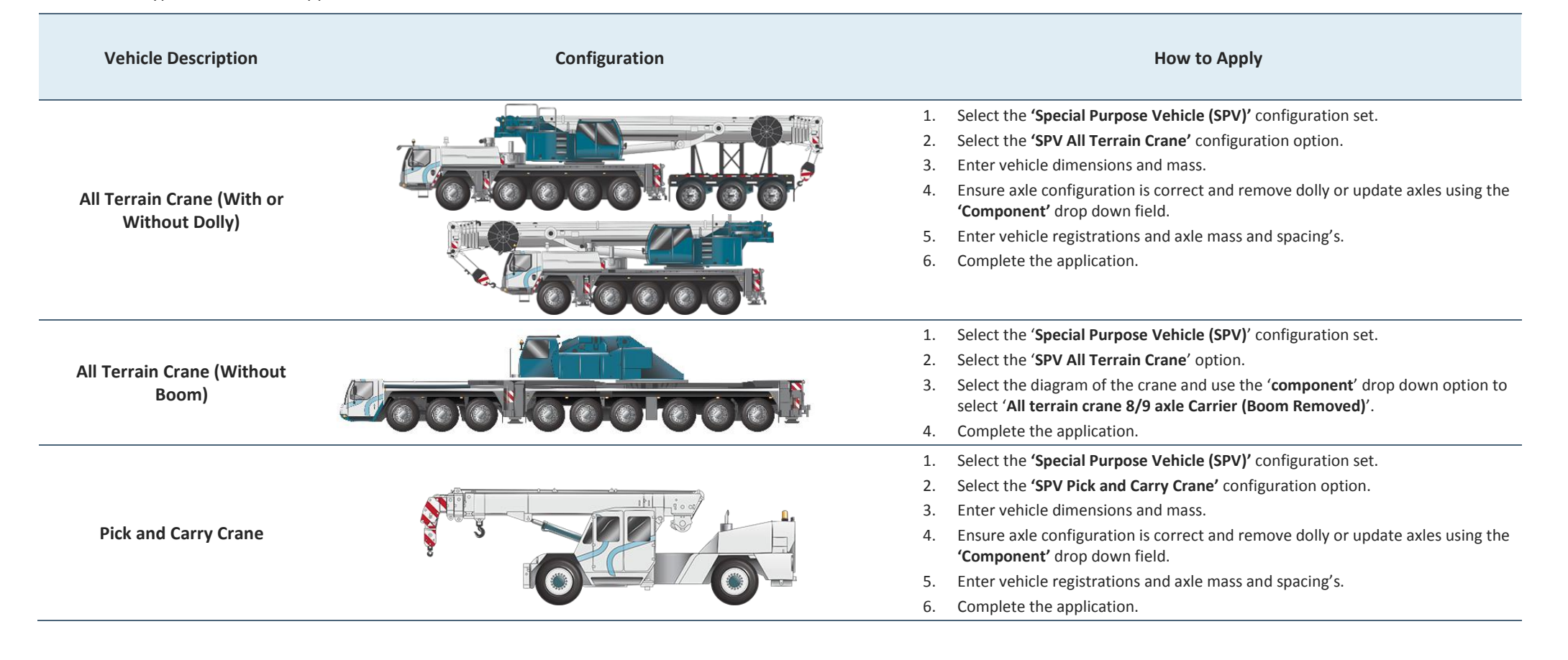

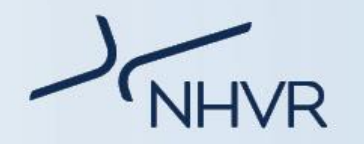

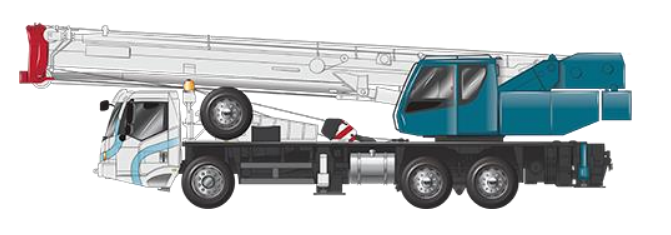

**Truck Mounted Drill Rig**

**Truck Mounted Crane**

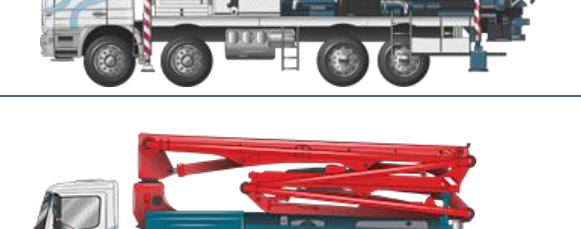

**Truck Mounted Concrete Pump**

**Truck Mounted EWP/Pole Borer/Lift**

**Grader**

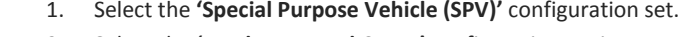

- 2. Select the **'Truck Mounted Crane '** configuration option .
- 3. Enter vehicle dimensions and mass.
- 4. Ensure axle configuration is correct and if necessary update axles using the **'Component'** drop down field.
- 5. Enter vehicle registrations and axle mass and spacing's.
- 6. Complete the application.
- 1. Select the **'Special Purpose Vehicle (SPV) '** configuration set.
- 2. Select the **'Truck Mounted Drill Rig '** configuration option .
- 3. Enter vehicle dimensions and mass.
- 4. Ensure axle configuration is correct and if necessary update axles using the **'Component'** drop down field.
- 5. Enter vehicle registrations and axle mass and spacing's.
- 6. Complete the application.
- 1. Select the **'Special Purpose Vehicle (SPV) '** configuration set.
- 2. Select the **'Truck Mounted Concrete Pump '** configuration option .
- 3. Enter vehicle dimensions and mass.
- 4. Ensure axle configuration is correct and if necessary update axles using the **'Component'** drop down field.
- 5. Enter vehicle registrations and axle mass and spacing's.
- 6. Complete the application.
- 1. Select the 'Special Purpose Vehicle (SPV)' configuration set.
- 2. Select the 'Truck Mounted EWP/Pole Borer/Lift' configuration option.
- 3. Enter vehicle dimensions and mass.
- 4. Ensure axle configuration is correct and if necessary update axles using the 'Component' drop down field.
- 5. Enter vehicle registrations and axle mass and spacing's.
- 6. Complete the application.
- 1. Select the 'Special Purpose Vehicle (SPV)' configuration set.
- 2. Select the 'Grader' configuration option.
- 3. Enter vehicle dimensions and mass.
- 4. Enter vehicle registrations and axle mass and spacing's.
- 5. Complete the application.

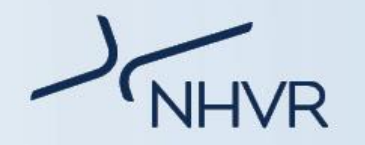

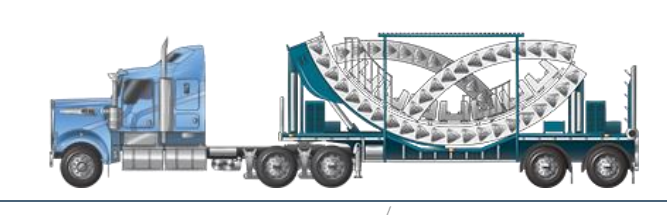

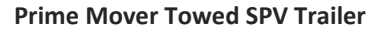

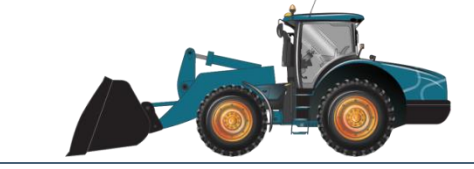

- 1. Select the 'Special Purpose Vehicle (SPV)' configuration set.
- 2. Select the 'Prime mover towed SPV trailer' configuration option.
- 3. Enter vehicle dimensions and mass.
- 4. Ensure axle configuration is correct and if necessary update axles using the 'Component' drop down field.
- 5. Enter vehicle registrations and axle mass and spacing's.
- 6. Complete the application.
- 1. Select the 'Special Purpose Vehicle (SPV)' configuration set.
- 2. Select the 'Front End Loader' configuration option.
- 3. Enter vehicle dimensions and mass.
- 4. Enter vehicle registrations and axle mass and spacing's.
- 5. Complete the application.

## **Notice Dimension Exemptions**

**Front End Loader**

Prior to submitting an application to the NHVR, please refer to the *National Class 1 Special Purpose Vehicle Notice:* [https://www.nhvr.gov.au/law-policies/notices-and-permit-based](https://www.nhvr.gov.au/law-policies/notices-and-permit-based-schemes/national-notices)[schemes/national-notices](https://www.nhvr.gov.au/law-policies/notices-and-permit-based-schemes/national-notices)

If your vehicle can comply with the notice, a permit application will not be required. Please refer to the below summary of the dimensions permitted under notice:

### **National Class 1 Special Purpose Vehicle Notice - QLD**

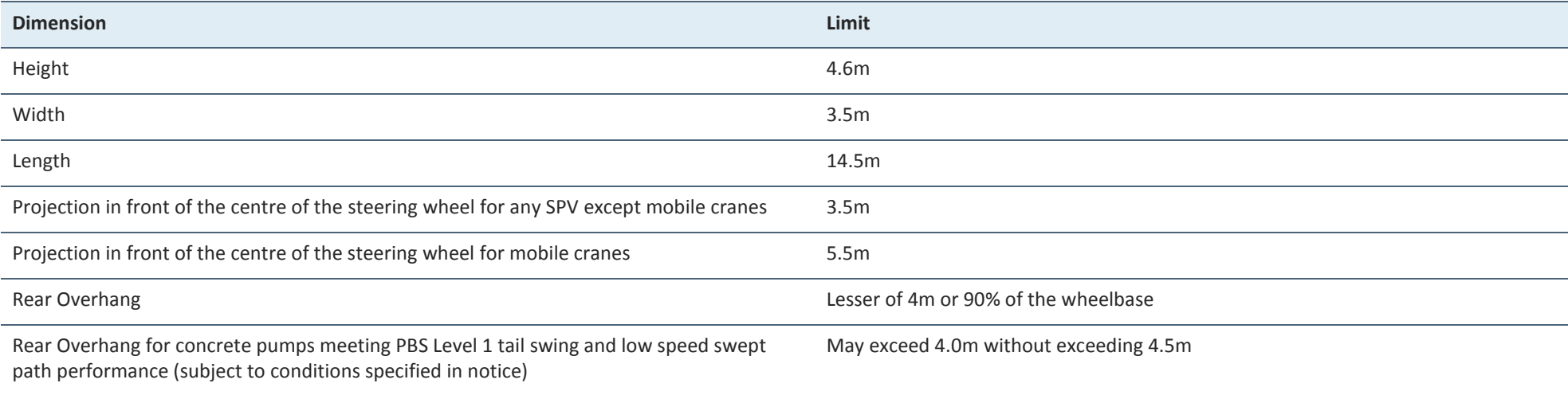